<span id="page-0-0"></span>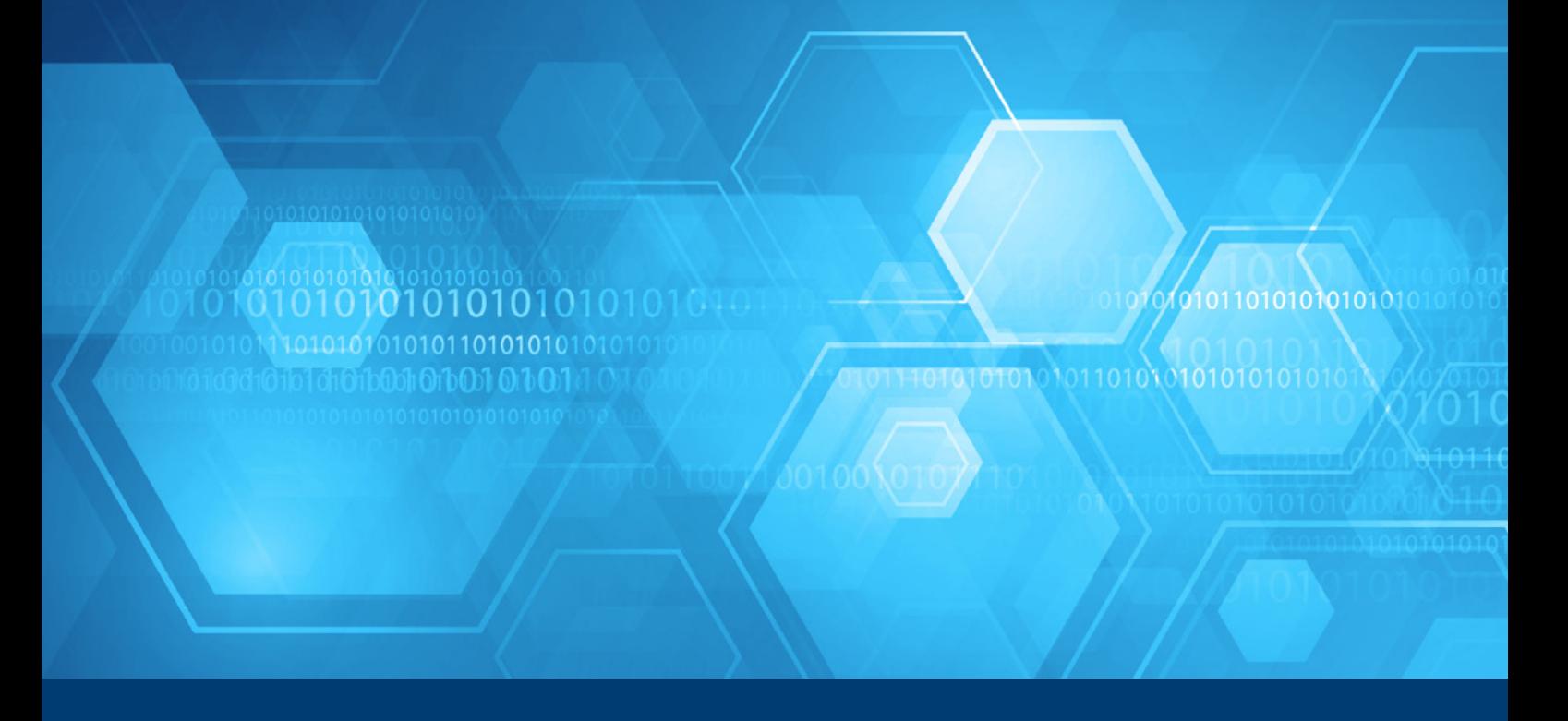

# **データ解析およびマシンラーニング 向けパフォーマンス・ライブラリー**

**インテル® DAAL による手書き数字認識向け C++ コードの作成例**

**Shaojuan Zhu インテル コーポレーション ソフトウェア・テクニカル・コンサルティング・エンジニア**

インテル® Data Analytics Acceleration Library (インテル® DAAL) は、インテル® プラットフォーム上でのデー タ解析とマシンラーニング向けに最適化されたビルディング・ブロックを提供する、データ解析用のパフォー マンス・ライブラリーです。インテル® DAAL に含まれる関数は、マシンラーニングのすべてのデータ処理段階 (前処理、変換、解析、モデリングから意思決定まで) をカバーします。各処理段階向けに、インテル® Atom™ プロセッサー、インテル® Core™ プロセッサー、インテル® Xeon® プロセッサー、インテル® Xeon Phi™ プロ セッサーを含むインテル® アーキテクチャー向けに最適化された関数とユーティリティーが用意されています。 インテル® DAAL は、3 つの処理モード (バッチ、オンライン、分散) と 3 つのプログラミング API (C++、Java\*、 Python\*) をサポートします。

ここでは、インテル® DAAL の手書き数字認識アプリケーションの C++ コード例について見ていきます。手書き 数字認識は、典型的なマシンラーニングの問題の 1 つで、いくつかのアプリケーション・アルゴリズムに関連が あります。サポート・ベクトル・マシン (SVM)、主成分分析 (PCA)、ナイーブベイズ、ニューラル・ネットワーク はすべて、この問題への対応に使用されますが、予測の精度が異なります。インテル® DAAL には、これらのア ルゴリズムのほとんどが含まれています。ここでは、SVM を使用して、手書き数字認識にインテル® DAAL の アルゴリズムを導入する方法を示します。

### インテル® DAAL でのデータのロード

手書き数字認識において、認識は基本的にマシンラーニング・パイプラインの予測 / 推論段階に当たります。 提供された手書き数字から、システムが数字を認識または推論できなければなりません。システムが入力から 出力を予測 / 推論できるように、トレーニング・データセットから学習したトレーニング済みモデルが必要にな ります。トレーニング・モデルを作成する前のステップとして、最初にトレーニング・データを収集します。

サンプル・アプリケーションでは、**[UCI Machine Learning Repository](http://archive.ics.uci.edu/ml/datasets/Optical+Recognition+of+Handwritten+Digits?utm_campaign=cmd_12617-1&utm_source=pum26&utm_medium=pdf&utm_content=zhu_uci_machinelearning_link1)** (英語) で公開されている 3,823 件の 前処理済みトレーニング・データと 1,797 件の前処理済みテストデータを使用します。インテル® DAAL は、い くつかのデータ形式 (CSV、SQL、HDFS、KDB+) とユーザー定義のデータ形式をサポートしています。ここでは、 CSV 形式を使用します。トレーニング・データは digits\_tra.csv ファイルに、テストデータは digits tes.csv に保存されると仮定します。

インテル® DAAL には、データソースからメモリーへデータをロードするためのいくつかのユーティリティーがあ ります。ここでは、最初に trainDataSource オブジェクトを定義します。これは、CSV ファイルからメモリー へデータをロードすることができる CSVFeatureManager です。インテル® DAAL の内部では、メモリーにあ るデータは数値テーブルとして保持されます。CSVFeatureManager を利用すると、自動的に数値テーブルが 作成されます。CSV ファイルからデータをロードするには、メンバー関数 loadDataBlock() を呼び出します。 これで、データが数値テーブルとしてメモリーにロードされ、後続の処理を行うことができます。CSV ファイル からトレーニング・データをロードする C++ コードの重要な部分を**図 1** に示します。

```
/* 入力データセットのパラメーター */
     string trainDatasetFileName = "digits_tra.csv";
    string testDatasetFileName = "digits tes.csv";
/* FileDataSource<CSVFeatureManager> を初期化して .csv ファイルから入力データを取得 */
     FileDataSource<CSVFeatureManager> trainDataSource(trainDatasetFileName, 
     DataSource::doAllocateNumericTable, DataSource::doDictionaryFromContext);
/* データファイルからデータをロード */
     trainDataSource.loadDataBlock(nTrainObservations);
```
1 トレーニング・データをロードする C++ コード

l

## SVM ベースの手書き数字認識モデルのトレーニング

トレーニング・データがメモリーにロードされたら、そのデータを学習して、トレーニング・モデルを作成します。 ここでは、トレーニング・データセットが小さく、データを一度にメモリーに収めることができるため、トレーニ ング用のアルゴリズムとして、SVM を使用します。処理には、バッチ処理モードを使用します。アルゴリズムを 定義後、クラスの数 (この例では 10) などのアルゴリズムに必要な関連パラメーターを設定します。そして、トレー ニング・データの数値テーブル trainDataSource.getNumericTable() をアルゴリズムに渡します。

algorithm.compute() を呼び出すと、SVM の計算が開始され、しばらくするとトレーニングが完了します。 トレーニング済みモデルは、trainingResult オブジェクトに格納され、algorithm.getResult() を呼び 出して取得できます。**図 2** にトレーニング・プロセスのサンプルコードを示します。

- **services::SharedPtr<svm::training::Batch<> > training(new svm::training::Batch<>());**
- **/\* 多クラス SVM トレーニング用のアルゴリズム・オブジェクトを作成 \*/ multi\_class\_classifier::training::Batch<> algorithm; algorithm.parameter.nClasses = nClasses; algorithm.parameter.training = training;**
- **/\* トレーニング・データセットと関連する値をアルゴリズムに渡す \*/ algorithm.input.set(classifier::training::data, trainDataSource.getNumericTable());**
- **/\* 多クラス SVM モデルを作成 \*/ algorithm.compute();**

l

- **/\* アルゴリズムの結果を取得 \*/ trainingResult = algorithm.getResult();**
- **/\* 学習したモデルをディスクファイルへシリアル化 \*/ ModelFileWriter writer("./model"); writer.serializeToFile(trainingResult->get(classifier::training::model));**
- 2 トレーニング・プロセスのサンプルコード

インテル® DAAL は、トレーニング済みモデルをメモリーからファイルへ出力するシリアル化関数と、トレーニ ング済みモデルファイルをメモリーにロードする逆シリアル化関数を提供します。**図 2** の最後の 2 行のように、 model という名前のファイルに書き込む ModelFileWriter を定義します。writer.serializeToFile() を呼び出して、trainingResult に格納されているトレーニング済みモデルを model ファイルに書き込みます。 このシリアル化 / 逆シリアル化ユーティリティーは、トレーニング後、サーバーがトレーニング済みモデルをクラ イアントへ移植し、クライアントがトレーニングを行わずにそれを使用して予測 / 推論を行う場合に役立ちます。 model ファイルの利用法については、「手書き数字認識アプリケーション」セクションで説明します。

# トレーニング済みモデルのテスト

トレーニング済みモデルを使用してテストを行うことができます。トレーニング・プロセスと同様に、**[UCI](http://archive.ics.uci.edu/ml/datasets/Optical+Recognition+of+Handwritten+Digits?utm_campaign=cmd_12617-1&utm_source=pum26&utm_medium=pdf&utm_content=zhu_uci_machinelearning_link2) [Machine Learning Repository](http://archive.ics.uci.edu/ml/datasets/Optical+Recognition+of+Handwritten+Digits?utm_campaign=cmd_12617-1&utm_source=pum26&utm_medium=pdf&utm_content=zhu_uci_machinelearning_link2)** (英語) からのテストデータを CSV ファイルに保存し、testDataSource. loadDataBlock() を利用してロードします。予測用の SVM アルゴリズム・オブジェクト algorithm を定義 する必要があります。algorithm には、テストデータとトレーニング済みモデルの 2 つの入力があります。テス トデータは、testDataSource.getNumericTable() で渡します。バッチテストでは、トレーニング済みモデ ルは trainingResult->get() で渡します。(トレーニング済みモデルをファイルで渡す方法は、「手書き数字 認識アプリケーション」セクションで示します。)

アルゴリズムの入力の設定が完了したら、algorithm.compute() を呼び出してテストプロセスを完了しま す。**図 3** は、テストプロセスのサンプルコードです。テスト後の予測結果は、algorithm.getResult() を 呼び出して取得します。

```
services::SharedPtr<svm::prediction::Batch<> > prediction(new 
   svm::prediction::Batch<>());
/* FileDataSource<CSVFeatureManager> を初期化して .csv ファイルからテストデータを取得 */
        FileDataSource<CSVFeatureManager> testDataSource(testDatasetFileName,
               DataSource::doAllocateNumericTable,
               DataSource::doDictionaryFromContext);
        testDataSource.loadDataBlock(nTestObservations);
/* 多クラス SVM 値の予測用のアルゴリズム・オブジェクトを作成 */
        multi_class_classifier::prediction::Batch<> algorithm;
        algorithm.parameter.prediction = prediction;
/* テスト・データセットとトレーニング済みモデルをアルゴリズムに渡す */
        algorithm.input.set(classifier::prediction::data, 
               testDataSource.getNumericTable());
        algorithm.input.set(classifier::prediction::model,
               trainingResult->get(classifier::training::model));
/* 多クラス SVM 値を予測 */
        algorithm.compute();
/* アルゴリズムの結果を取得 */
        predictionResult = algorithm.getResult();
```
#### 3 テストプロセスのサンプルコード

l

インテル® DAAL には、混同行列、平均正解率、不正解率などの品質メトリックを計算する関数も含まれています。 **図 4** は、**[UCI Machine Learning Repository](http://archive.ics.uci.edu/ml/datasets/Optical+Recognition+of+Handwritten+Digits?utm_campaign=cmd_12617-1&utm_source=pum26&utm_medium=pdf&utm_content=zhu_uci_machinelearning_link3)** (英語) からのテスト・データセットに対し SVM を利用した場合 の品質メトリックです。テストデータ全体の平均正解率が 99.6% であることが分かります。

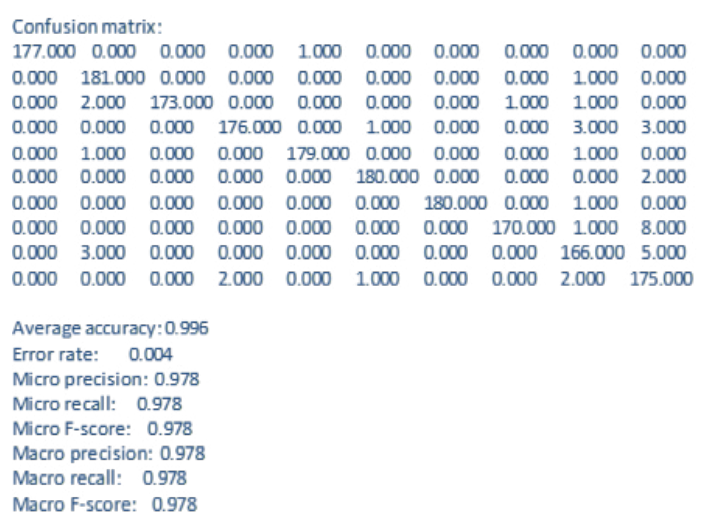

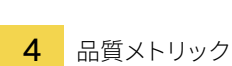

# インテル® DAAL と scikit-learn の SVM パフォーマンスの比較

SVM アルゴリズムは、多くのマシンラーニング・フレームワークやライブラリーのパッケージで採用されている 古典的なアルゴリズムです。scikit-learn は、よく用いられるマシンラーニング向けの Python\* ライブラリーです。 ここでは、scikit-learn の SVM 分類を利用する手書き数字アプリケーションで同じトレーニングとトレーニング・ データを使用し、インテル® DAAL と scikit-learn の SVM パフォーマンス (トレーニングと予測) を比較しました。 結果は、**図 5** に示すとおりです。

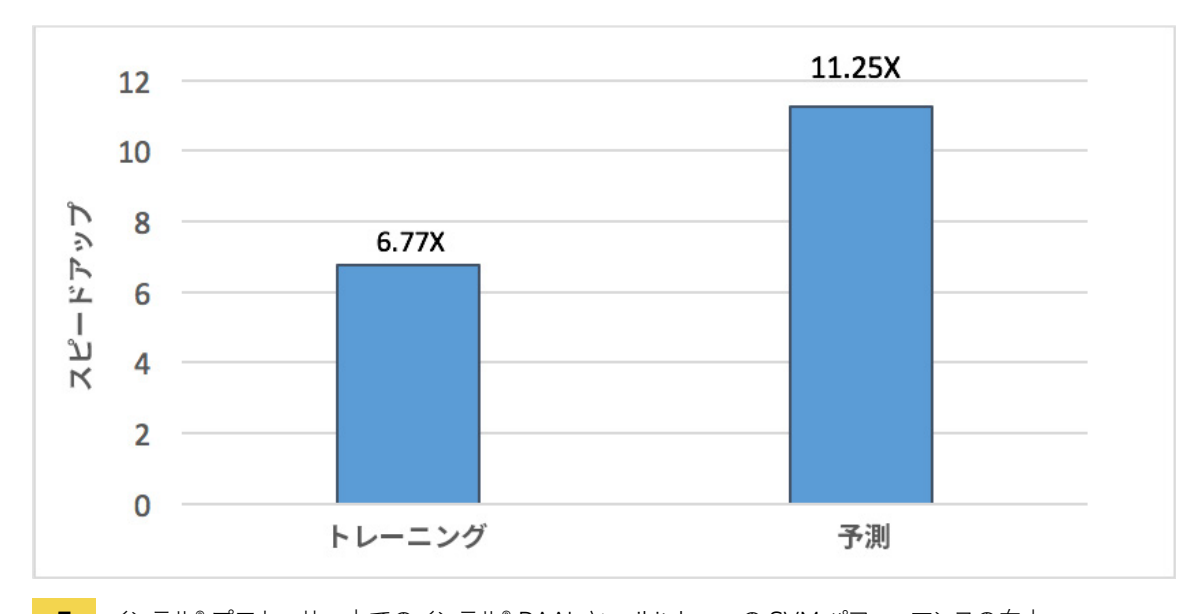

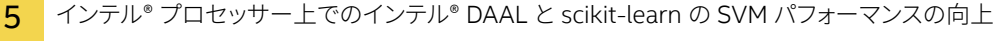

テストに使用したシステムは、インテル® Xeon® プロセッサー E5-2680 V3 @ 2.50GHz、24 コア、CPU ごと に 30MB L3 キャッシュ、256GB RAM です。オペレーティング・システムは、Red Hat\* Enterprise Linux\* Server 6.6 (64 ビット) です。各ライブラリーのバージョンは、インテル® DAAL 2016 Update 2 と scikit-learn  $0.161$  です。

**図 5** に示すように、トレーニングとテストの両方において、インテル® DAAL の SVM パフォーマンスのほうが scikit-learn よりも優れています。インテル® DAAL の SVM は scikit-learn よりも、トレーニングでは 6.77 倍、 テスト / 予測では 11.25 倍高速です。

## 手書き数字認識アプリケーション

前述のように、サーバー側で学習したトレーニング済みモデルを、クライアントに移植して使用できます。こ こでは、トレーニング済みモデルを移植可能な、単純な手書き数字認識アプリケーションを使用します。こ のインタラクティブなアプリケーションには、予測 / テスト段階しかありません。**図 6** は、アプリケーション のインターフェイスです。2 つの白いパネルボックスがあります。左の大きな白いパネルボックスに、0 から 9 の数字を 1 つ書き込みます。右の小さな白いパネルボックスは、システムが認識した左のパネルボックスに 書き込まれた数字を表示します。**図 6** では、左のパネルボックスに 3 と書き込まれており、システムはこれを 認識して、推論結果 3 を右のパネルボックスに表示しています。

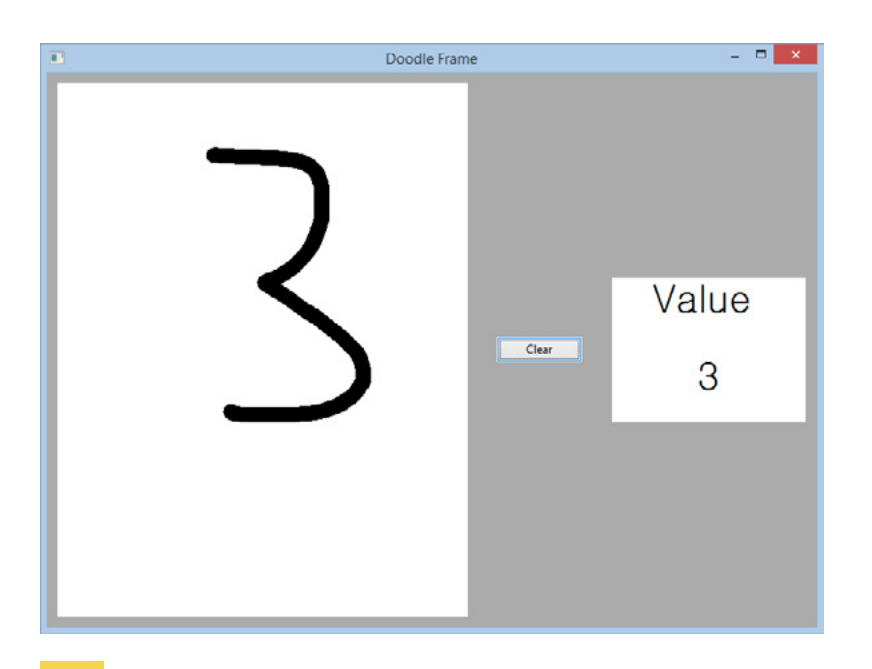

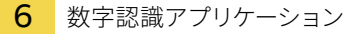

このアプリケーションでは、一度に 1 つの数字のみテスト/ 推論します。書き込まれた数字に対し、いくつかの 前処理手法により手書き数字から抽出された特徴を含むテスト CSV ファイルが生成されます。(前処理は、この 記事の趣旨から外れるため、ここでは取り上げません。) テストデータを取得できたので、algorithm オブジェ クトのもう 1 つの入力であるトレーニング済みモデルについて見ていきましょう。

前述のように、トレーニング済みモデルは作成済みで、model ファイルにあります。ここでは、トレーニング済 みモデルをファイルからロードします (つまり、モデルをメモリーへ逆シリアル化します)。ModelFileReader を定義して、reader.deserializeFromFile(pModel) を呼び出し、model ファイルから読み取ります。 pModel はモデルへのポインターです。**図 7** に C++ コードを示します。大部分のコードは、**図 3** と同じです。 algorithm.compute() が完了したら、入力された数字に対するラベル / 予測された数字を含む予測結果 predictionResult1 を取得します。

```
services::SharedPtr<svm::prediction::Batch<> > prediction1(new 
   svm::prediction::Batch<>());
/* FileDataSource<CSVFeatureManager> を初期化して .csv ファイルからテストデータを取得 */
        FileDataSource<CSVFeatureManager> testDataSource(testDatasetFileName,
               DataSource::doAllocateNumericTable,
               DataSource::doDictionaryFromContext);
        testDataSource.loadDataBlock(1);
/* 多クラス SVM 値の予測用のアルゴリズム・オブジェクトを作成 */
        multi_class_classifier::prediction::Batch<> algorithm;
        algorithm.parameter.prediction = prediction1;
/* ディスクファイルからモデルを逆シリアル化 */
        ModelFileReader reader("./model");
        services::SharedPtr<multi_class_classifier::Model> pModel(new 
multi_class_classifier::Model());
        reader.deserializeFromFile(pModel);
/* テスト・データセットとトレーニング済みモデルをアルゴリズムに渡す */
        algorithm.input.set(classifier::prediction::data, 
testDataSource.getNumericTable());
        algorithm.input.set(classifier::prediction::model, pModel);
/* 多クラス SVM 値を予測 */
        algorithm.compute();
/* アルゴリズムの結果を取得 */
       predictionResult1 = algorithm.getResult();
/* 予測されたラベルを取得 */
        predictedLabels1 = predictionResult1->get(classifier::prediction::prediction);
```
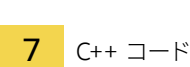

## まとめ

インテル® DAAL は、マシンラーニングのパイプライン全体に対応したビルディング・ブロックを提供します。 ここでは、SVM の C++ コード例を用いて、アプリケーションでインテル® DAAL を使用して、ファイルからデー タをロードし、トレーニング・モデルを作成し、トレーニング済みモデルを適用する方法を紹介しました。

インテル® DAAL の関数はインテル® アーキテクチャー向けに最適化されているため、マシンラーニング・アプ リケーションにインテル® DAAL のビルディング・ブロックを利用することで、インテル® プラットフォーム上で 最良のパフォーマンスが得られます。ここで紹介したように、インテル® DAAL の SVM は、scikit-learn の SVM よりもパフォーマンスが優れています。

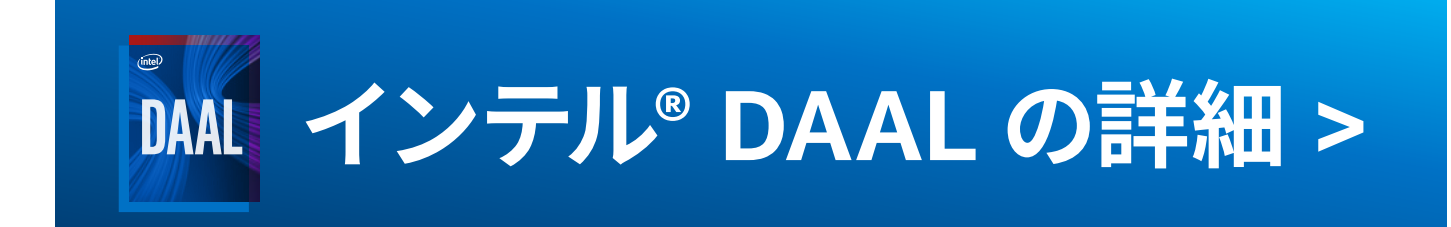